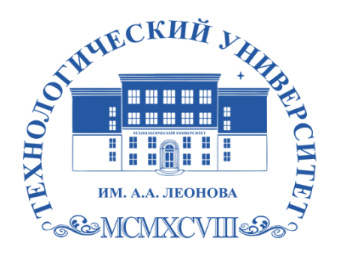

Государственное бюджетное образовательное учреждение высшего образования Московской области

ТЕХНОЛОГИЧЕСКИ **VHUBEPCUTET** имени дважды Героя Советского Союза, летчика-космонавта А.А. Леонова

### **Колледж космического машиностроения и технологий**

ГОСУДАРСТВЕННОЕ БЮДЖЕТНОЕ ОБРАЗОВАТЕЛЬНОЕ УЧРЕЖДЕНИЕ ВЫСШЕГО ОБРАЗОВАНИЯ МОСКОВСКОЙ ОБЛАСТИ "ТЕХНОЛОГИЧЕСКИЙ ОБЛАСТИ "ТЕХНОЛОГИЧЕСКИЙ УНИВЕРСИТЕТ ИМЕНИ ДВАЖДЫ УНИВЕРСИТЕТ ИМЕНИ ДВАЖДЫ ГЕРОЯ СОВЕТСКОГО СОЮЗА, ЛЕТЧИКА-КОСМОНАВТА А.А.ЛЕОНОВА"

Подписано цифровой подписью: ГОСУДАРСТВЕННОЕ БЮДЖЕТНОЕ ОБРАЗОВАТЕЛЬНОЕ УЧРЕЖДЕНИЕ ВЫСШЕГО ОБРАЗОВАНИЯ МОСКОВСКОЙ ГЕРОЯ СОВЕТСКОГО СОЮЗА, ЛЕТЧИКА-КОСМОНАВТА А.А.ЛЕОНОВА"

**УТВЕРЖДАЮ** Проректор по учебно-методической работе ГБОУ ВО МО «Технологический университет» Н. В. Бабина  $20/\sqrt{x}$ 

# **РАБОЧАЯ ПРОГРАММА УЧЕБНОЙ ДИСЦИПЛИНЫ**

### **ОП.02 Компьютерная графика**

15.02.15 Технология металлообрабатывающего производства

Королев, 2022

**Автор:** Панова Марина Валерьевна. Рабочая программа учебной дисциплины «Компьютерная графика». – Королев МО: МГОТУ, 2022

Рабочая программа учебной дисциплины составлена в соответствии с требованиями Федерального государственного образовательного стандарта среднего профессионального образования (далее - ФГОС СПО), учебного плана и примерной основной образовательной программой по специальности 15.02.15 Технологии металлообрабатывающего производства, разработанной Государственным автономным профессиональным образовательным учреждением Свердловской области «Уральский политехнический колледж-Межрегиональный центр компетенции»

Рабочая программа рассмотрена и одобрена на заседании цикловой комиссии «специальности 15.02.15 Технология металлообрабатывающего производства» 10.05. 2022 г., протокол № 04.

Рабочая программа рекомендована к реализации в учебном процессе на заседании учебно-методического совета 18.05. 2022 г., протокол № 05.

### **СОДЕРЖАНИЕ**

# **1. ОБЩАЯ ХАРАКТЕРИСТИКА ПРИМЕРНОЙ РАБОЧЕЙ ПРОГРАММЫ УЧЕБНОЙ ДИСЦИПЛИНЫ**

# **2. СТРУКТУРА И СОДЕРЖАНИЕ УЧЕБНОЙ ДИСЦИПЛИНЫ**

# **3. УСЛОВИЯ РЕАЛИЗАЦИИ УЧЕБНОЙ ДИСЦИПЛИНЫ**

**4. КОНТРОЛЬ И ОЦЕНКА РЕЗУЛЬТАТОВ ОСВОЕНИЯ УЧЕБНОЙ ДИСЦИПЛИНЫ**

## **1. ОБЩАЯ ХАРАКТЕРИСТИКА РАБОЧЕЙ ПРОГРАММЫ УЧЕБНОЙ ДИСЦИПЛИНЫ**

### **1.1. Область применения примерной рабочей программы**

Рабочая программа учебной дисциплины «Компьютерная графика» является частью основной образовательной программы в соответствии с ФГОС СПО по специальности 15.02.15 Технология металлообрабатывающего производства, укрупненная группа 15.00.00 МАШИНОСТРОЕНИЕ.

### **1.2. Место дисциплины в структуре основной профессиональной образовательной программы**

Учебная дисциплина «Компьютерная графика» является обязательной частью общепрофессионального цикла примерной основной образовательной программы в соответствии с ФГОС по специальности 15.02.15 Технология металлообрабатывающего производства.

Учебная дисциплина «Компьютерная графика» наряду с учебными дисциплинами общепрофессионального цикла обеспечивает формирование общих компетенций для дальнейшего освоения профессиональных модулей.

| Код ПК, ОК                                                                                                    | Умения                                                                                                    | Знания                                                                                                    |
|----------------------------------------------------------------------------------------------------|----------------------------------------------------------------------------------------------------|----------------------------------------------------------------------------------------------------|
| OK 01.<br>OK 02.<br>OK 03.<br>OK 04.<br>OK 05.<br>OK 09.<br>OK 10.<br>ПК 1.2-ПК 1.7,<br>ПК 1.10,<br>ПК 2.2-ПК 2.7,<br>ПК 2.10,<br>ПК 3.4, ПК 3.5,<br>ПК 4.4, ПК 4.5 | выполнять<br>разрезы<br>ВИДЫ<br>$\mathbf{B}$<br>И<br>системе «Компас-3D»;<br>настраивать<br>системы,<br>создавать<br>файлы детали;<br>свойства<br>определять<br>детали,<br>сохранять файл модели;<br>создавать,<br>редактировать<br>И<br>оформлять чертежи на персональном<br>компьютере;<br>создавать сборочный чертеж в<br>системе «Компас-3D»;<br>- создавать спецификации в системе<br>«Компас-3D»;<br>- добавлять стандартные изделия | - основные элементы интерфейса<br>системы «Компас-3D»;<br>- технологии моделирования<br>(моделирование твердых тел,<br>поверхностное моделирование);<br>- основные принципы<br>моделирования в системе «Компас-<br>$3D$ );<br>- приемы создание файла детали и<br>создание детали;<br>- создание и настройка чертежа в<br>системе «Компас-3D»;<br>- приемы оформления чертежа в<br>системе «Компас-3D»;<br>- создание сборочной единицы в<br>системе «Компас-3D»;<br>- создание файла сборки в системе<br>«Компас-3D»;<br>- создание стандартных изделий в<br>системе «Компас-3D»;<br>файлов<br>порядок<br>создания<br>спецификаций;<br>- библиотека стандартных изделий;<br>- алгоритм добавления стандартных<br>изделий |

**1.3. Цель и планируемые результаты освоения дисциплины** 

# **1.3.1 Личностные результаты**

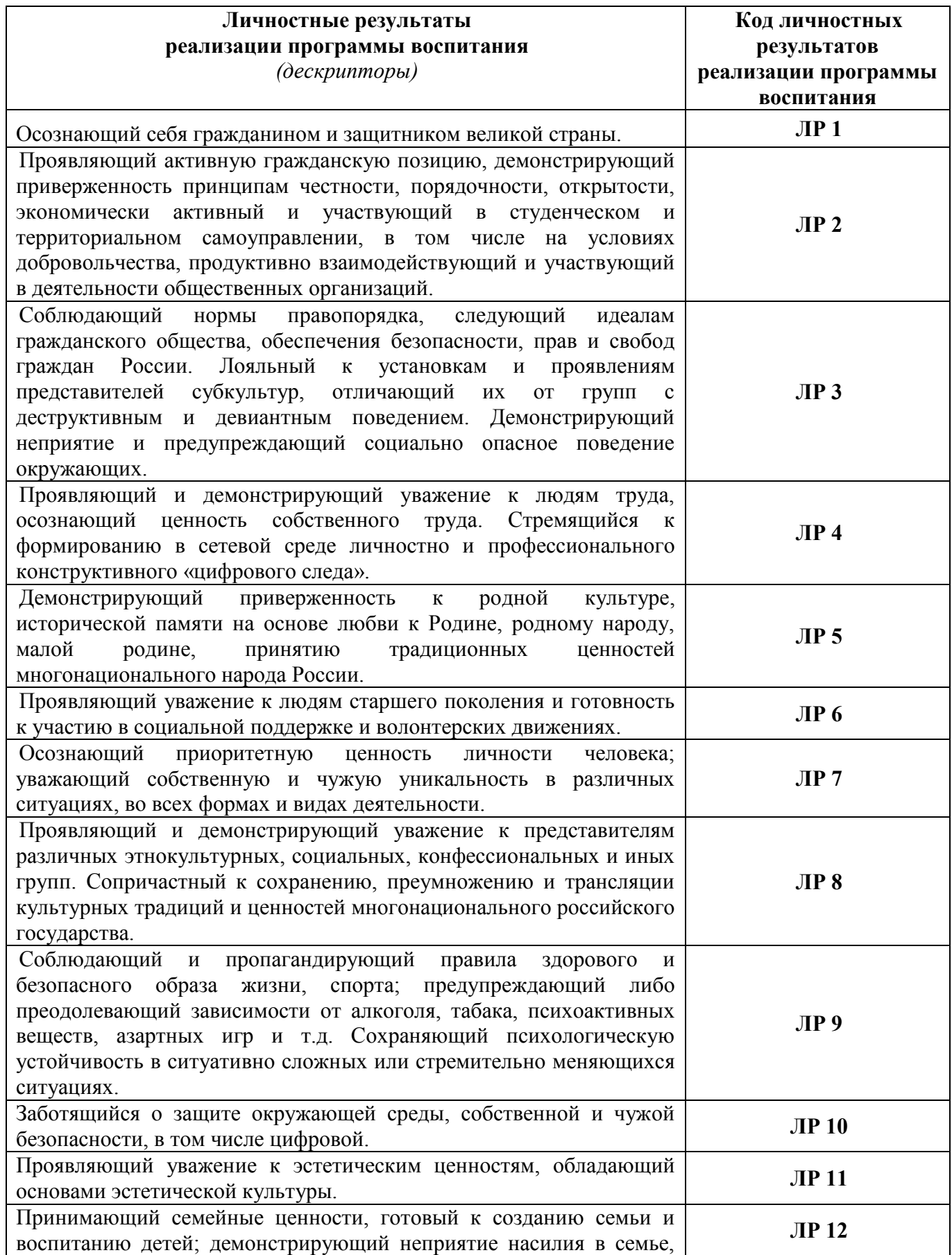

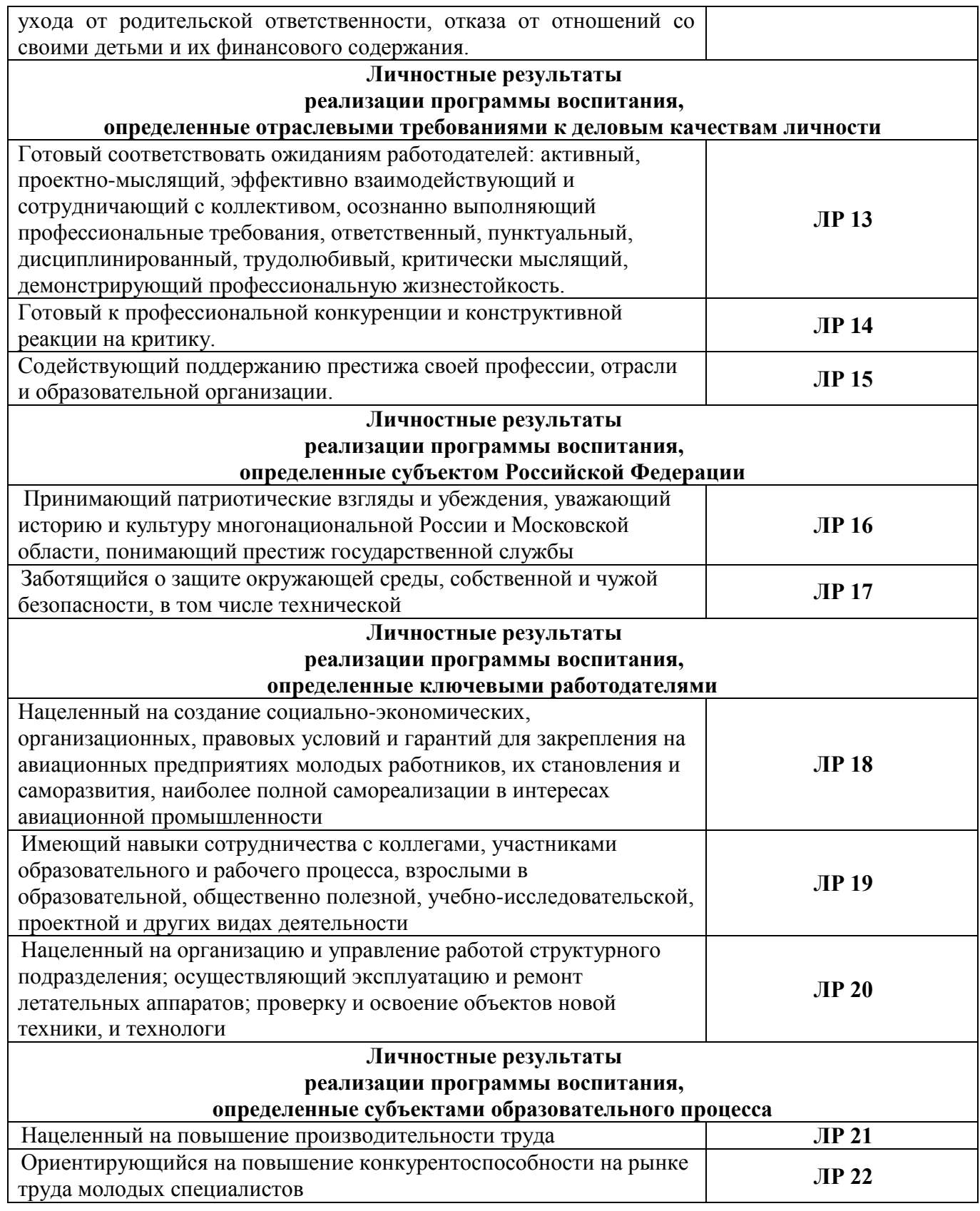

## **Планируемые личностные результаты в ходе реализации образовательной программы**

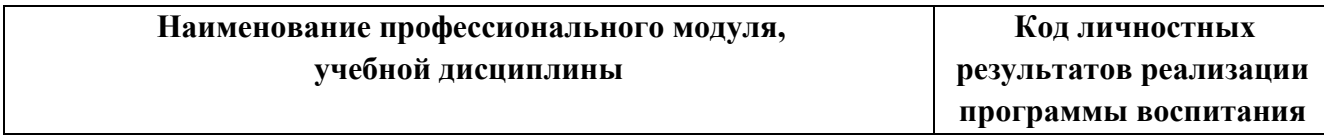

#### **2. СТРУКТУРА И СОДЕРЖАНИЕ УЧЕБНОЙ ДИСЦИПЛИНЫ 2.1. Объем учебной дисциплины и виды учебной работы**

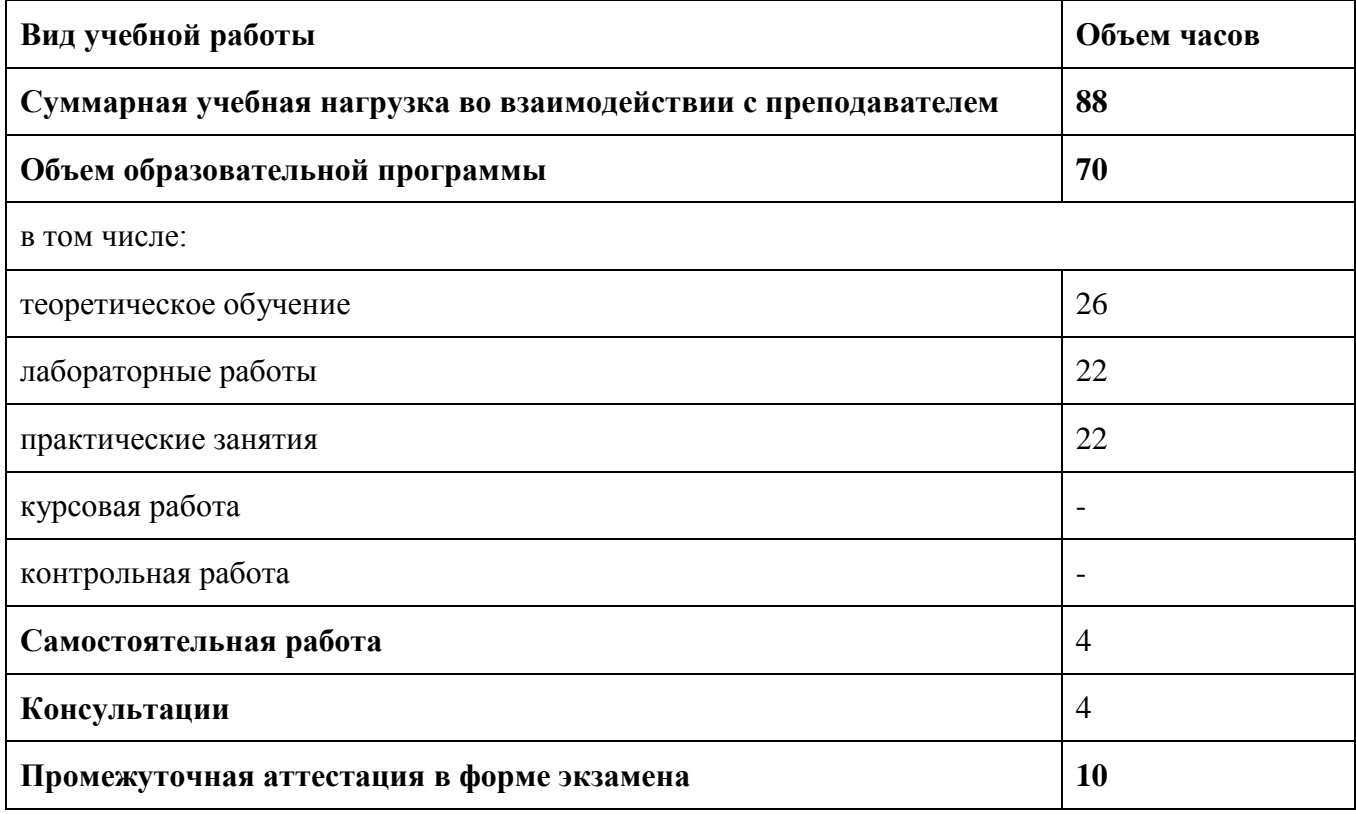

### **2.2. Тематический план и содержание учебной дисциплины**

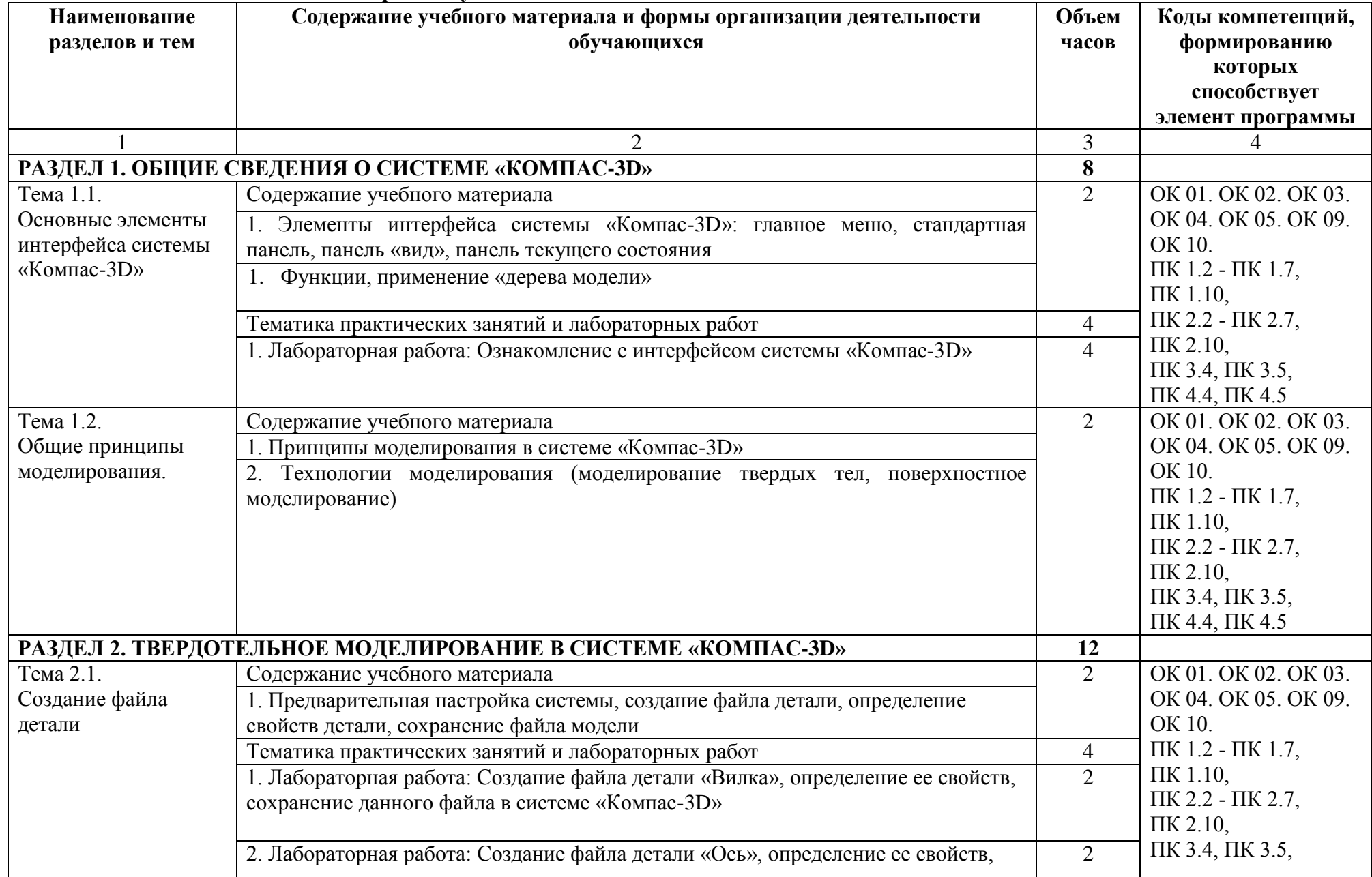

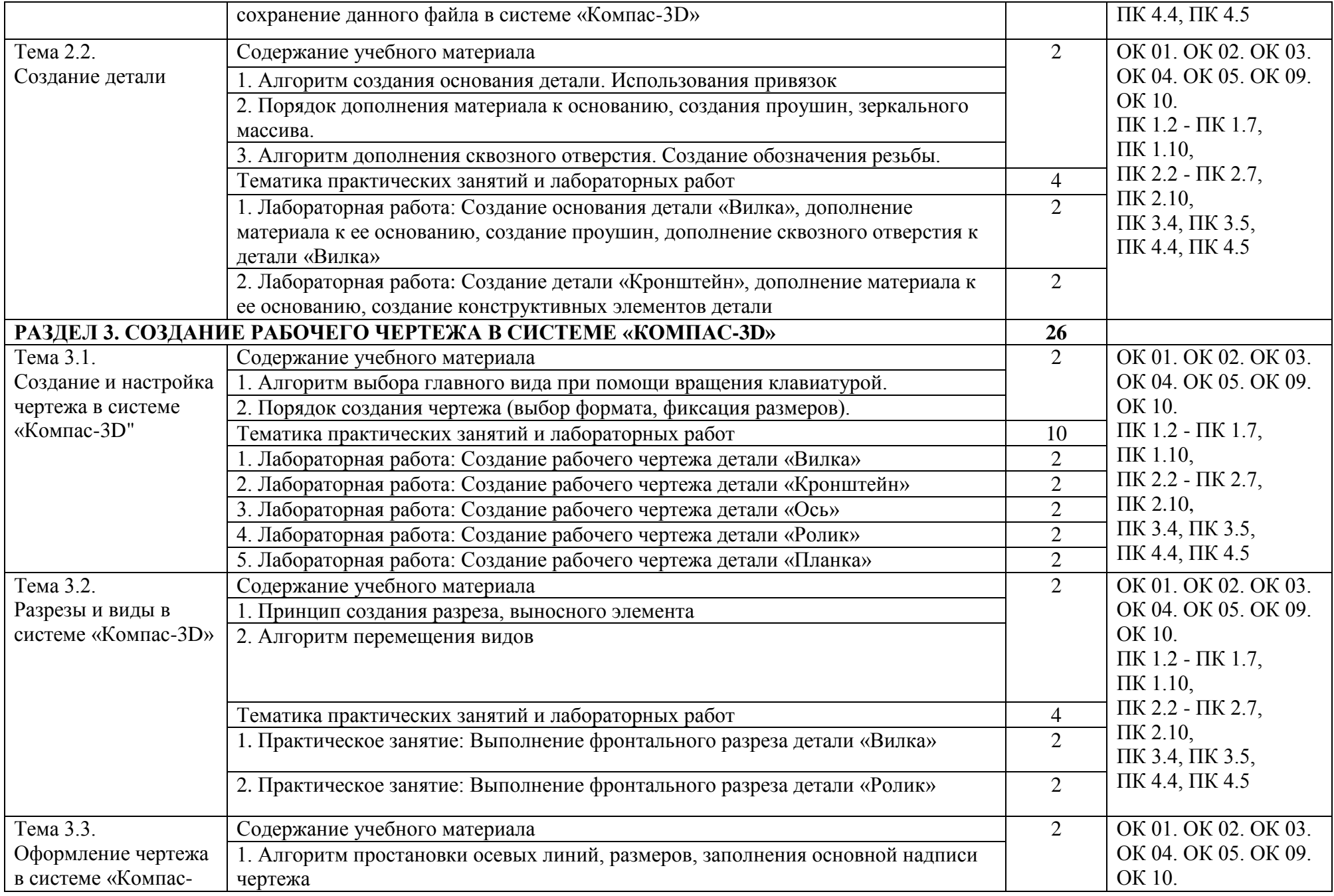

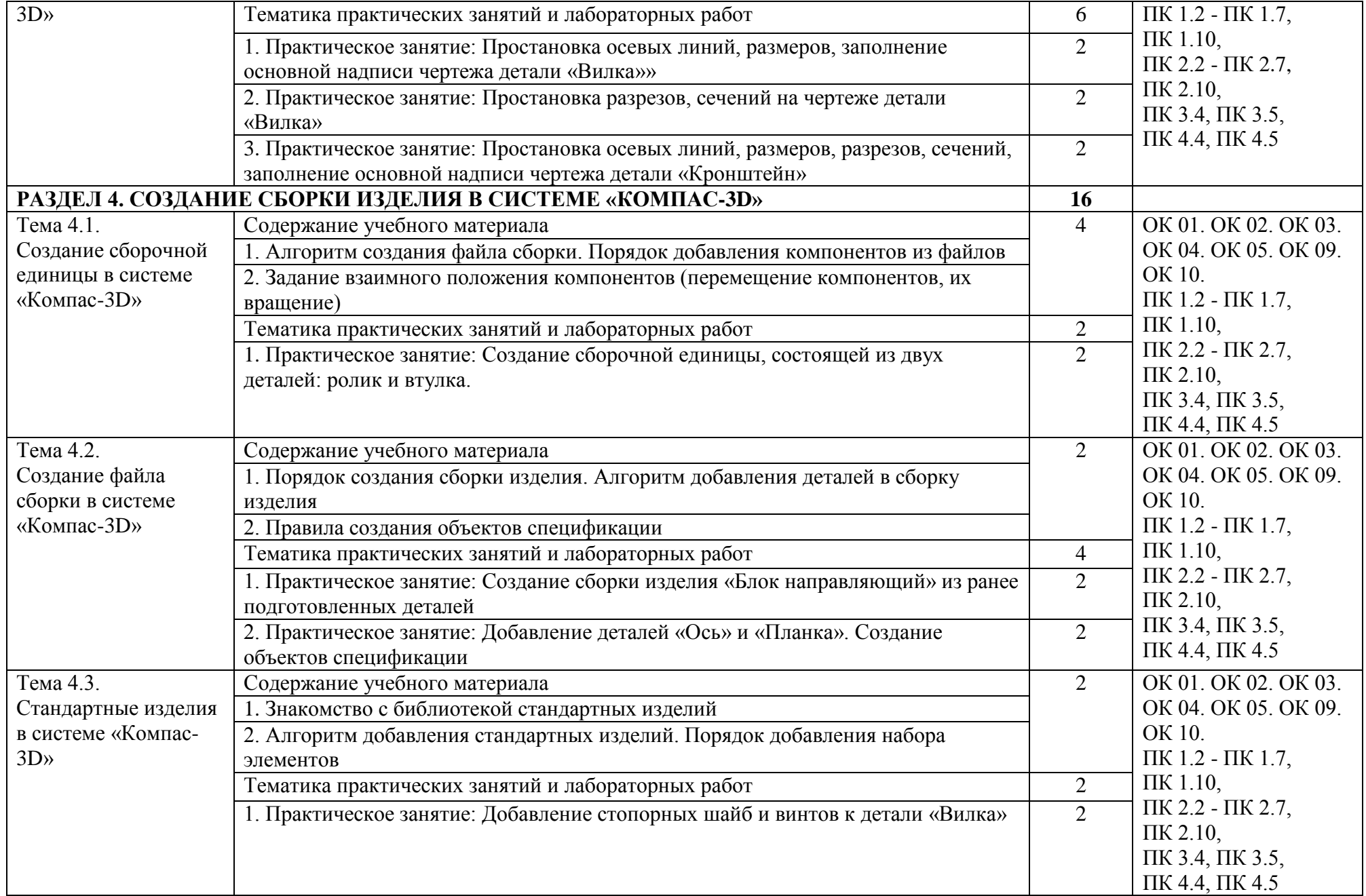

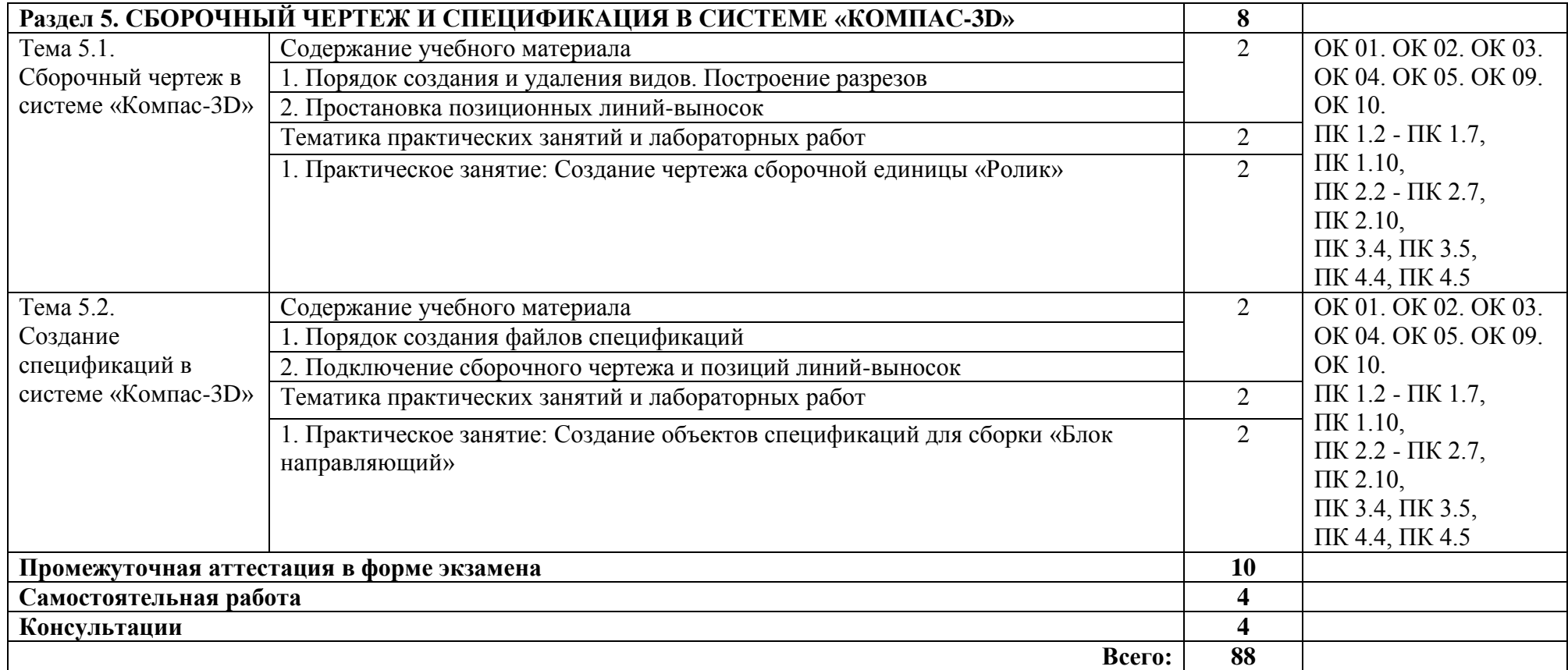

### **3. УСЛОВИЯ РЕАЛИЗАЦИИ ПРОГРАММЫ УЧЕБНОЙ ДИСЦИПЛИНЫ**

#### **3.1. Для реализации программы учебной дисциплины предусмотрены следующие специальные помещения:**

Кабинет «Компьютерная графика», оснащенный оборудованием и техническими средствами обучения: персональные компьютеры с лицензионно-программным обеспечением; периферийные устройства: принтеры, сканеры, внешние накопители на магнитных и оптических дисках; мультимедиапроектор.

Лаборатория «Информационные технологии» оснащенная:

Аппаратное обеспечение:

Автоматизированное рабочее место обучающегося:

- Ноутбук

Компьютерная сеть

Автоматизированное рабочее место преподавателя

Периферийное оборудование:

- Принтер цветной

- МФУ(копир+сканер+принтер).

- Документ-камера

- Графические планшеты

Мультимедийное оборудование:

- Интерактивная доска + проектор

Лицензионное программное обеспечение

Win Pro и Office Home and Business

CAD/ CAM системы: программно-аппаратный комплекс для выполнения проектных работ с использованием компьютеров

Графические редакторы

Тестовая оболочка (сетевая версия)

Программный продукт IGVS (по компетенции «Обработка листового металла») (или аналог)

Электронная система и ЭУМК по компетенции

Медиатека и электронные учебно-методические комплексы

Электронные приложения на дисках, электронные учебники на дисках, обучающие диски Электронные учебно-методические комплексы

#### **3.2. Информационное обеспечение реализации программы**

#### **3.2.1. Печатные издания**

#### **Основные источники:**

1. Бударин, О. С. Начертательная геометрия : учебное пособие / О. С. Бударин. — 3-е изд., стер. — Санкт-Петербург : Лань, 2019. — 360 с. — ISBN 978-5-8114-3953-9. — Текст : электронный // Лань : электронно-библиотечная система. — URL:<https://e.lanbook.com/book/113610>

2. Компьютерная графика в САПР : учебное пособие / А. В. Приемышев, В. Н. Крутов, В. А. Треяль, О. А. Коршакова. — 2-е изд., стер. — Санкт-Петербург : Лань, 2020. — 196 с. — ISBN 978-5-8114-5527-0. — Текст : электронный // Лань : электронно-библиотечная система. — URL:<https://e.lanbook.com/book/142368>

#### **Дополнительные источники:**

1. Практикум по информатике. Компьютерная графика и web-дизайн: учеб. пособие / Т.И. Немцова, Ю.В. Назарова; под ред. Л.Г. Гагариной. — М.: ИД «ФОРУМ»: ИНФРА-М, 2017. — 288 с. — http://znanium.com/catalog.php?bookinfo=899497**Интернет-ресурсы:**

<http://kompas.ru/kompas-educational/about/>

### **4. КОНТРОЛЬ И ОЦЕНКА РЕЗУЛЬТАТОВ ОСВОЕНИЯ УЧЕБНОЙ ДИСЦИПЛИНЫ**

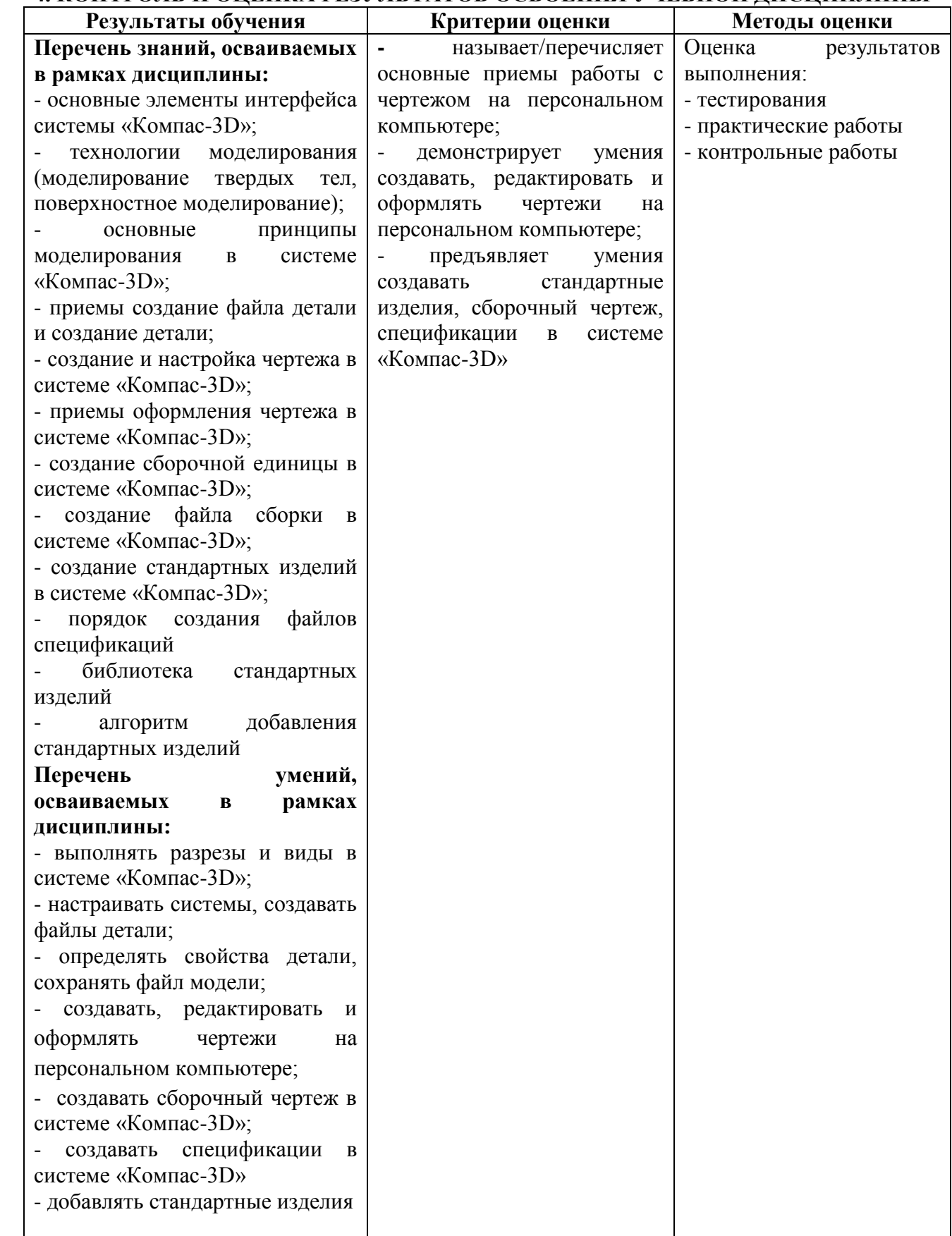

# **4.1. Перечень вопросов, выносимых на экзамен по учебной дисциплине**

#### **Задание:**

1. Создать трехмерные модели деталей по представленным чертежам.

2. Создать сборочную модель кондуктора.

3. Создать сборочный чертёж кондуктора.

4. Создать спецификацию.

Сохранить созданные файлы в подготовленную папку на рабочем столе. В качестве имени файла использовать фамилию экзаменующегося и название детали. Например, *Иванов\_Корпус.*

#### **Описание сборки и работы механизма.**

Кондуктором называют приспособление, в котором фиксируют в определенном положении деталь (например, для сверления в ней отверстий) (рисунок 1).

Чтобы установить обрабатываемую деталь Г в кондуктор, отворачивают рукоятку 10, поднимают вверх откидной болт 4, прихват 2 поворачивают вниз и закладывают обрабатываемую деталь в кондуктор. Положение обрабатываемой детали Г в корпусе 1 определяет паз корпуса и опора 9. Для закрепления детали возвращают прихват в исходное положение, доводят деталь Г до соприкосновения со второй опорой 9 и закрепляют прихват откидным болтом и рукояткой.

Производят сверление отверстия через кондукторную втулку 7. После обработки вынимают деталь из кондуктора.

Последовательность разборки кондуктора. Свинчивают рукоятку 10, отворачивают винт б, вынимают втулку 7, отворачивают винт 5, снимают планку 3, выбивают ось 12, снимают откидной болт 4, выбивают опору 9 из прихвата 2 и вынимают штифты 11 из корпуса 1.

Сборку кондуктора производят в обратном порядке. Следует обратить внимание на особенность соединения деталей.

На корпусе 1 двумя винтами 5 и штифтами 11 укреплена планка 3. Такое соединение называется неподвижным. К корпусу на оси 13 (осью служит штифт 8 х 50) подвижно присоединен качающийся прихват 2. Подвижное соединение образует также откидной болт 4, вращающийся на оси 12 (осью служит штифт 8 х 20). Все приведенные соединения относятся к разъемным.

#### *Выполнение сборочного чертежа кондуктора.*

Перед выполнением сборочного чертежа необходимо представить положение кондуктора на станке и установить число и размещение изображений (видов, разрезов и сечений). Выбранные изображения должны передавать связи между деталями, форму и размеры всех деталей. Все детали кондуктора располагают в рабочем положении.

В качестве главного вида берут фронтальный разрез кондуктора. На этом разрезе выявлены внутренняя форма втулок 8 и 7, глубина посадки опор 9, глубина завинчивания винта 6 и формы пазов и срезов корпуса.

На виде слева делают местный разрез по оси 13 прихвата 2 и условно удаляют половину рукоятки 10, чтобы показать форму паза прихвата.

На виде сверху делают местный разрез по оси ушка откидного болта 4, чтобы показать длину оси 12 и отверстие под нее.

Крепление планки 3 к корпусу 1 винтом 5 и штифтом 11 поясняют с помощью разреза А  $-\mathsf{A}$ 

Выполнение изображений начинают с основной детали — корпуса 1, на котором укрепляются все остальные детали. Их изображения вычерчивают примерно в той

последовательности, в которой собирают кондуктор (например, планка 3, винт 5, штифт 11, втулки 8 и 7, прихват 2, штифты 12 и 13, прихват 2, болт откидной 4, рукоятка 10 и опоры 9).

После вычерчивания всех изображений штрихуют все разрезы и сечения.

На главном виде сплошной тонкой линией наносят контур обрабатываемой детали. Наносят габаритные размеры.

Составляют спецификацию (рис. 7).

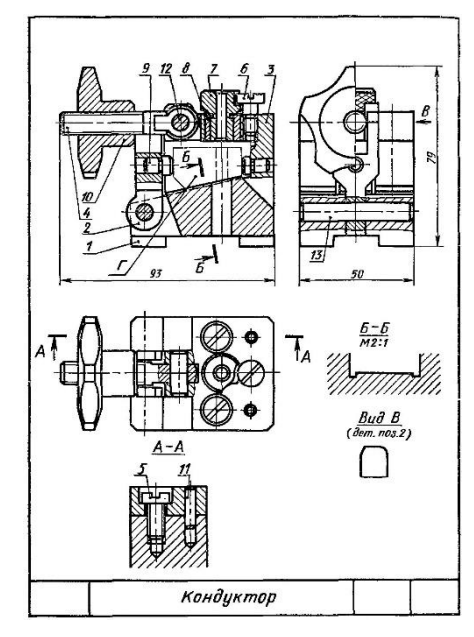

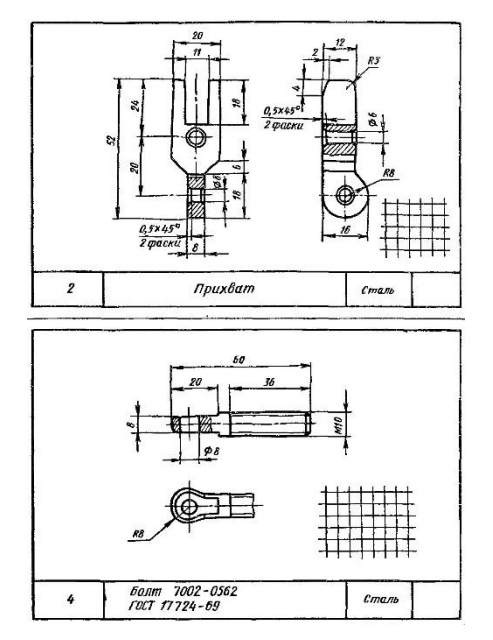

Рисунок 3 Рисунок 4

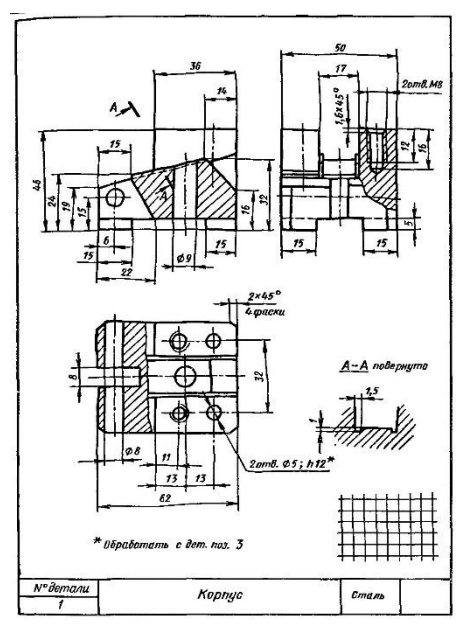

Рисунок 1 Рисунок 2

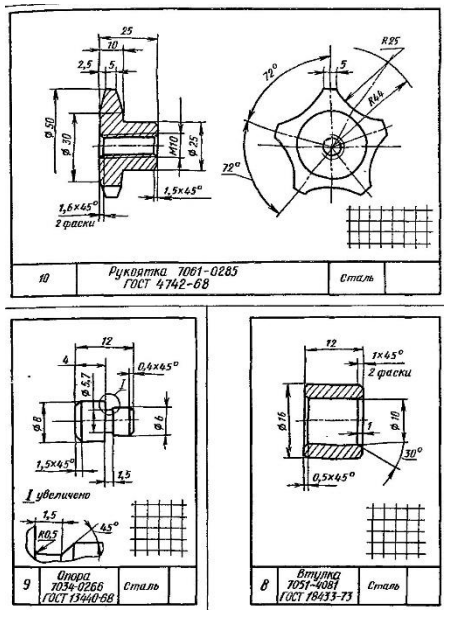

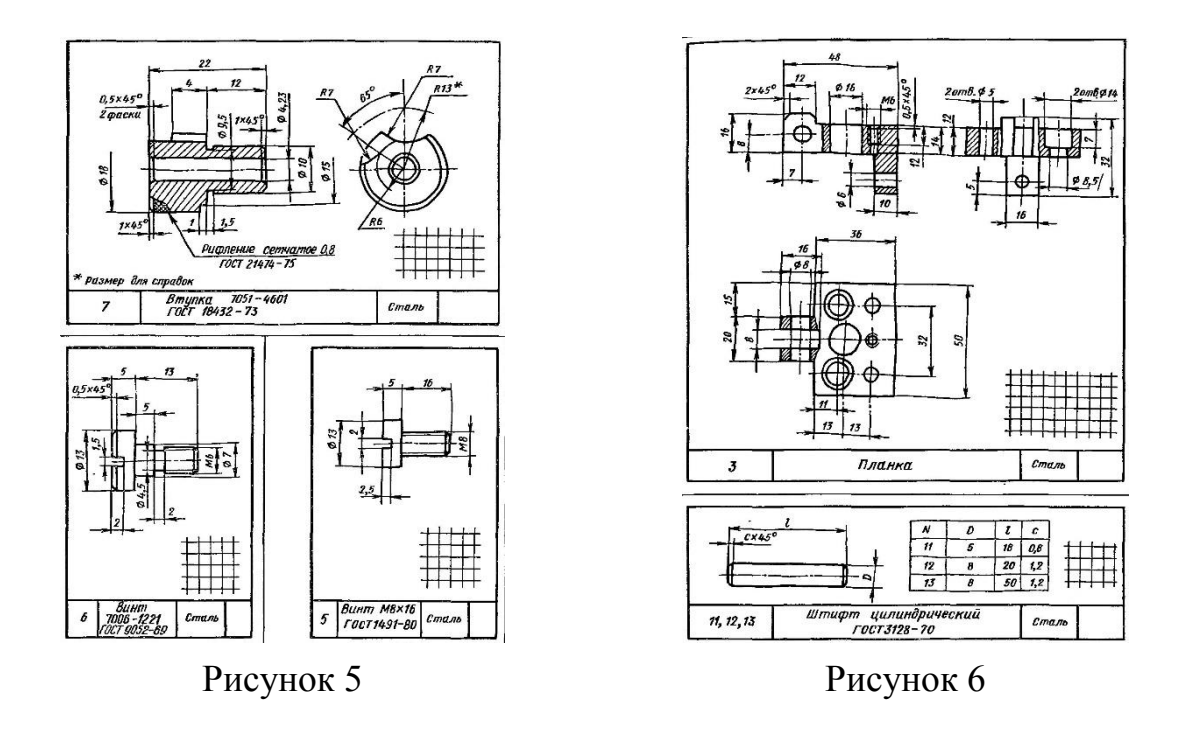

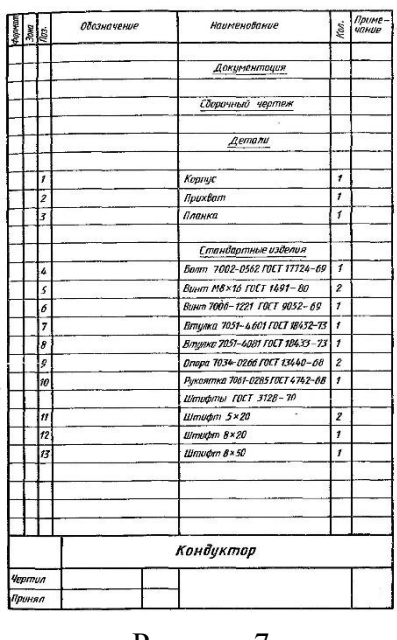

## Рисунок 7

#### **4.2. Критерии оценки ответов**

- 1. При оценке ответов дополнительно должны быть учтены качество сообщения, отражающего основные моменты и ответы на вопросы, заданные по теме вопроса.
- 2. Результаты защиты определяются оценками *«отлично», «хорошо», «удовлетворительно», «неудовлетворительно».*
- 3. Оценки *«отлично»* заслуживает ответ, в котором полно и всесторонне раскрыто теоретическое содержание темы, дан глубокий критический анализ действующей практики учетно-аналитической работы. Студент при ответе дал аргументированные ответы на все вопросы преподавателя, проявил творческие способности в понимании и изложении ответов на вопросы.
- 4. Оценка *«хорошо»* выставляется за ответ, который имеет убедительный ответ. При его этом студент показывает знания вопросов темы, оперирует данными, вносит предложения по теме ответа, во время ответа использует наглядные пособия, без особых затруднений отвечает на поставленные вопросы.
- 5. Оценка *«удовлетворительно»* выставляется за ответ, в котором имеются замечания по содержанию ответа и методике анализа. В теоретических, выводы в основном правильные, предложения представляют интерес, но недостаточно убедительно аргументированы и не на все вопросы студент дал правильные ответы.
- 6. Оценка *«неудовлетворительно»* выставляется за ответ, который в основном отвечает предъявляемым вопросам, но студент не дал правильных ответов на большинство заданных вопросов, т.е. обнаружил серьезные пробелы в профессиональных знаниях.